# Using Docker and **Singularity**

Lionel Spinelli - May 16th, 2017

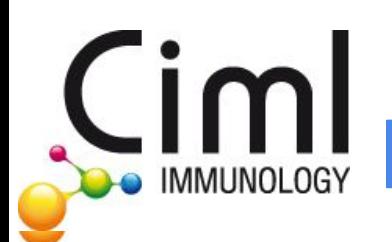

# A first problem : R

- R exists in several version from 2 x to 3.4
- Each version offers lot of packages
- Packages appear at a specific version and can be deprecated after a specific version
- Each scientific project requires a specific list of packages but accumulating packages on a single version can produce conflict
- Scientific projects often start with a chosen version of R that have to be upgraded during the project, with the risk to impact other project/user
- Some people work on several projects that uses different R version due to availability of packages or starting time
- On shared computers it is complex to have several R version/packages group installed

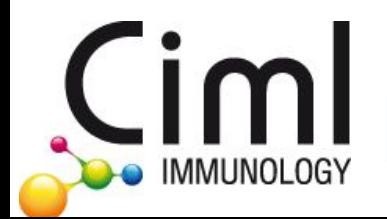

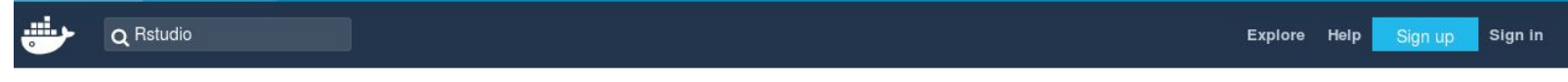

#### Repositories (278)

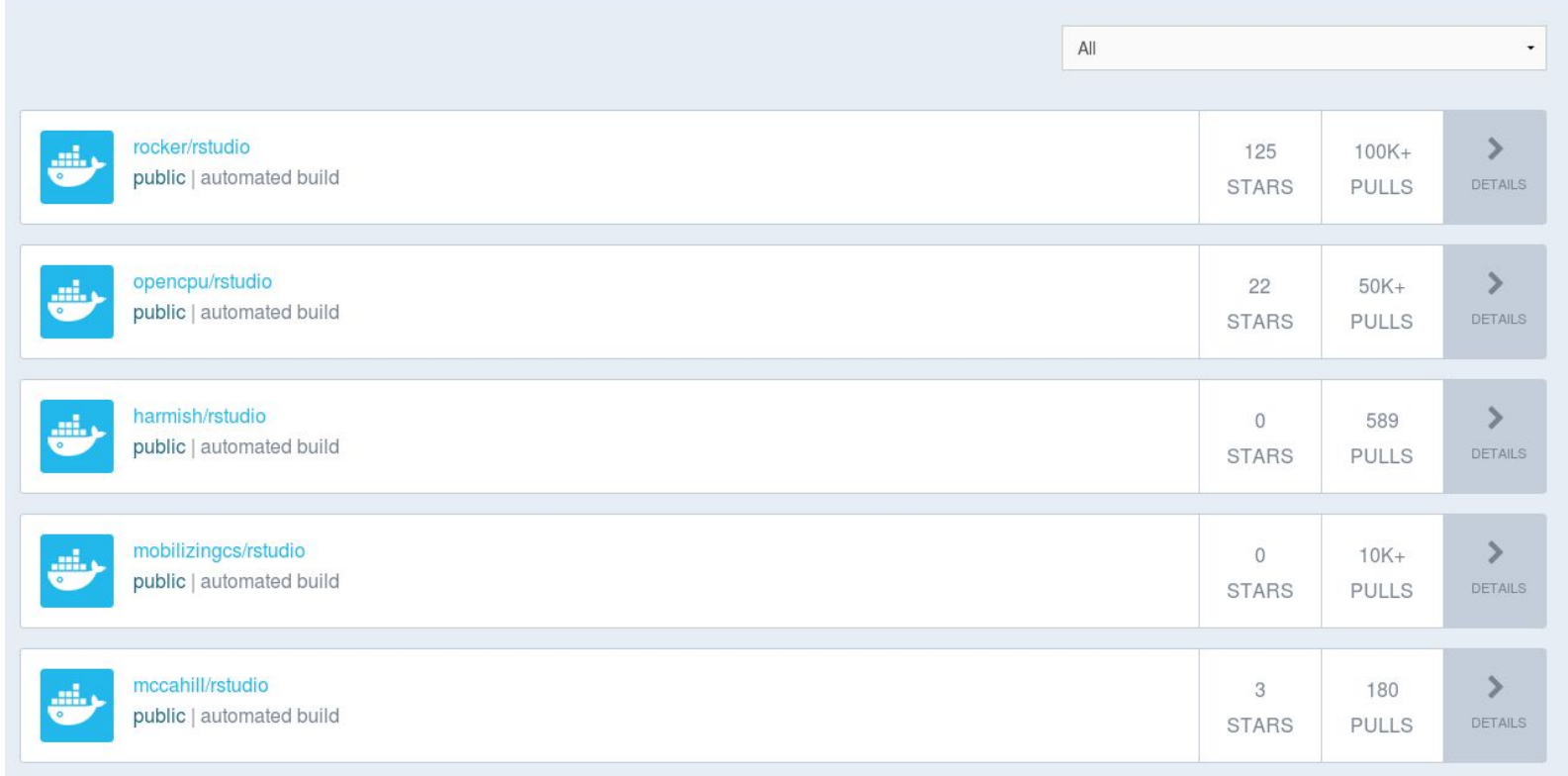

Ciml **DO IMMUNOLOGY** 

```
1 FROM ubuntu: 16.04
 \overline{2}3 MAINTAINER Spinelli Lionel (lionel.spinelli@univ-amu.fr)
 4
    *************************************
 6 # INSTALLING R FROM SOURCES
 7# ###################################
 8
 9 ARG R VERSION
10 ARG BUILD DATE
11 ENV BUILD DATE ${BUILD DATE:-}
12 ENV R VERSION ${R VERSION: - 3.3.2}
13 ENV LC ALL en US.UTF-8
14 ENV LANG en US.UTF-8
15 ENV TERM xterm
16
17## dependencies
18 RUN apt-get update \
    && apt-get -y install python2.7-dev python-pip build-essential pkg-config libffi-dev libmagickwand-dev python-cffi
19
20
```
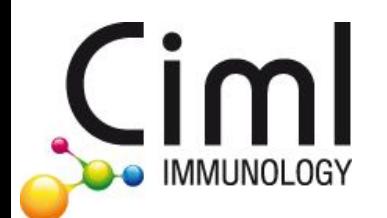

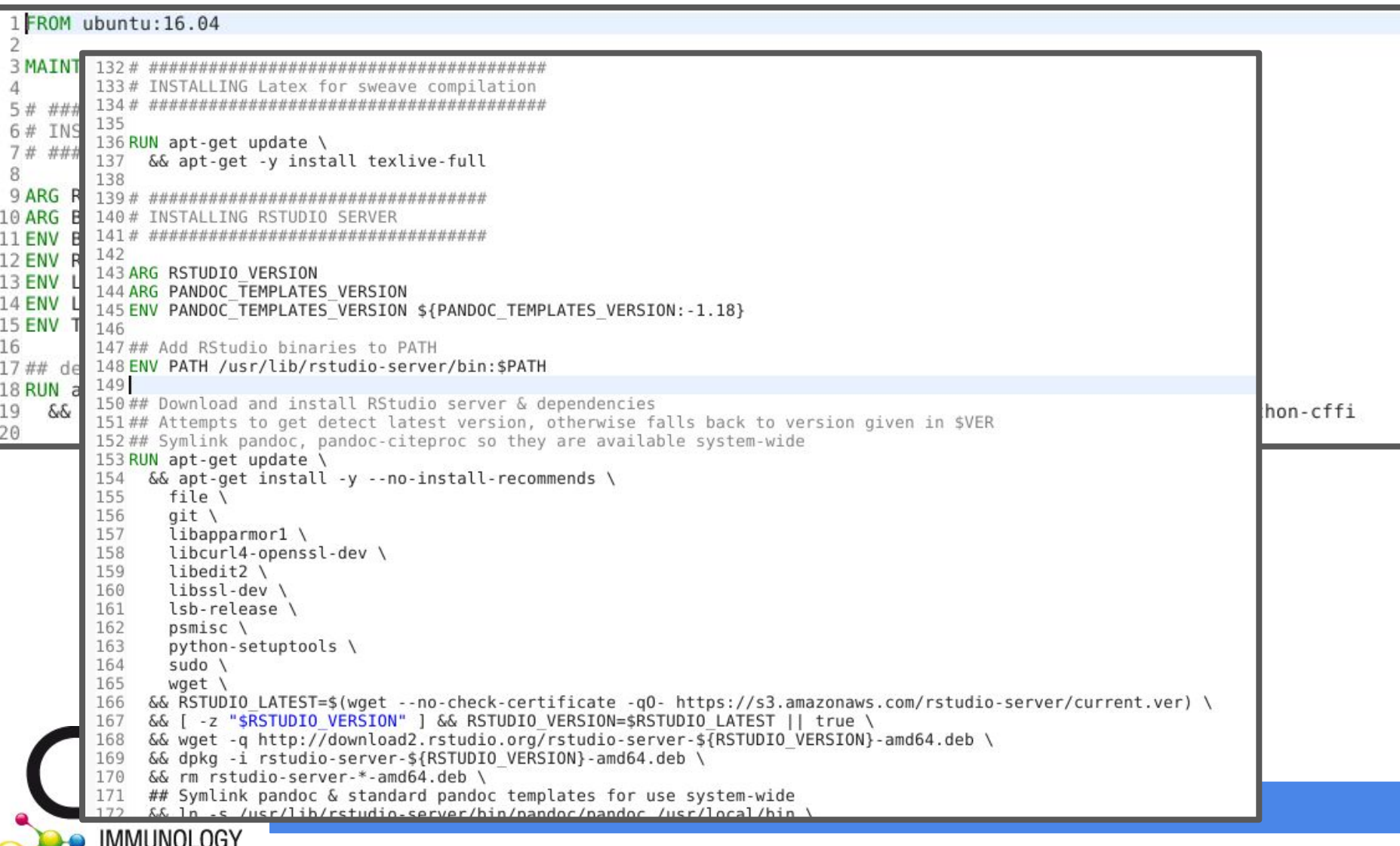

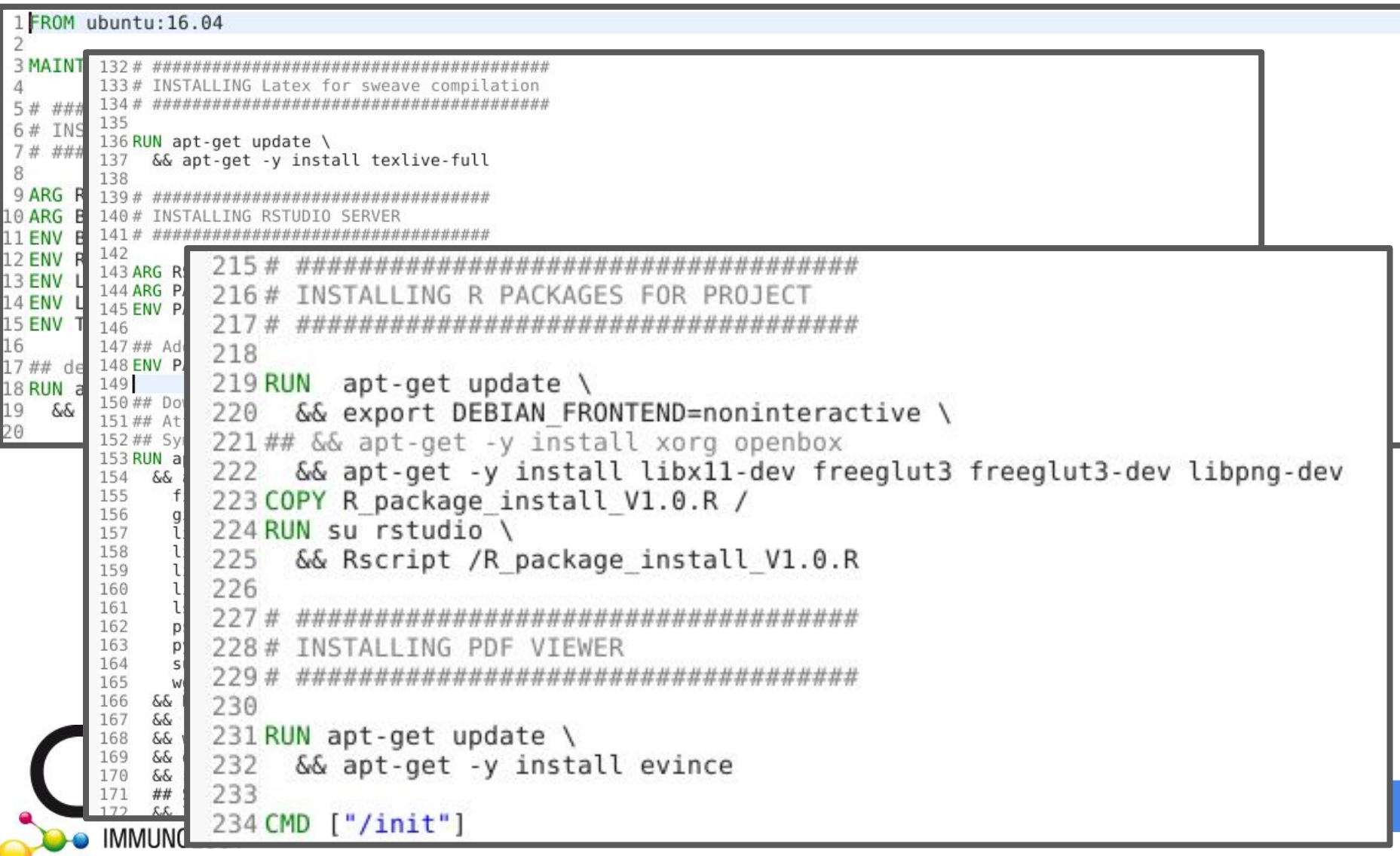

# Building our own Docker R + Rstudio image

```
\mathbf{1}2 This image contains:
 3
 4 - R 3.3.2
  - Rstudio server (installation requires the userconf.sh file)
  - Packages for the GCProject from Pierre Milpied. The packages are installed using the R Package install VXX.R scripts
 8
 COMPILE THE IMAGE
10
11# #######################
12
13 docker build -t ciml/rstudio gcproject ~/workspace/ciml-docker/images/R/R3.3/R3.3.2/rstudio/gcproject/
14
15# #######################
       RUN THE IMAGE
16
18
19 docker run -d -p 8787:8787 -v /home/$USER/workspace:/home/rstudio/workspace --network=host -e USERID=$UID ciml/rstudio gcproject
20
22
       CONNECT TO RSTUDIO
23# ######################
24
25 In an Internet browser, type as url : http://127.0.0.1:8787 and use the login/password: rstudio/rstudio
26
27# ######################
28
       NOTES
29# ######################
30
   - To use knitr PDF compilation instead of Sweave, you have to go into Rstudio menu Tools->Global Options->Sweave->Weave Rnw files with.. and select "knitr".
31
32
```
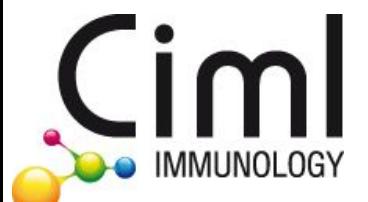

# **Using R + Rstudio Docker image**

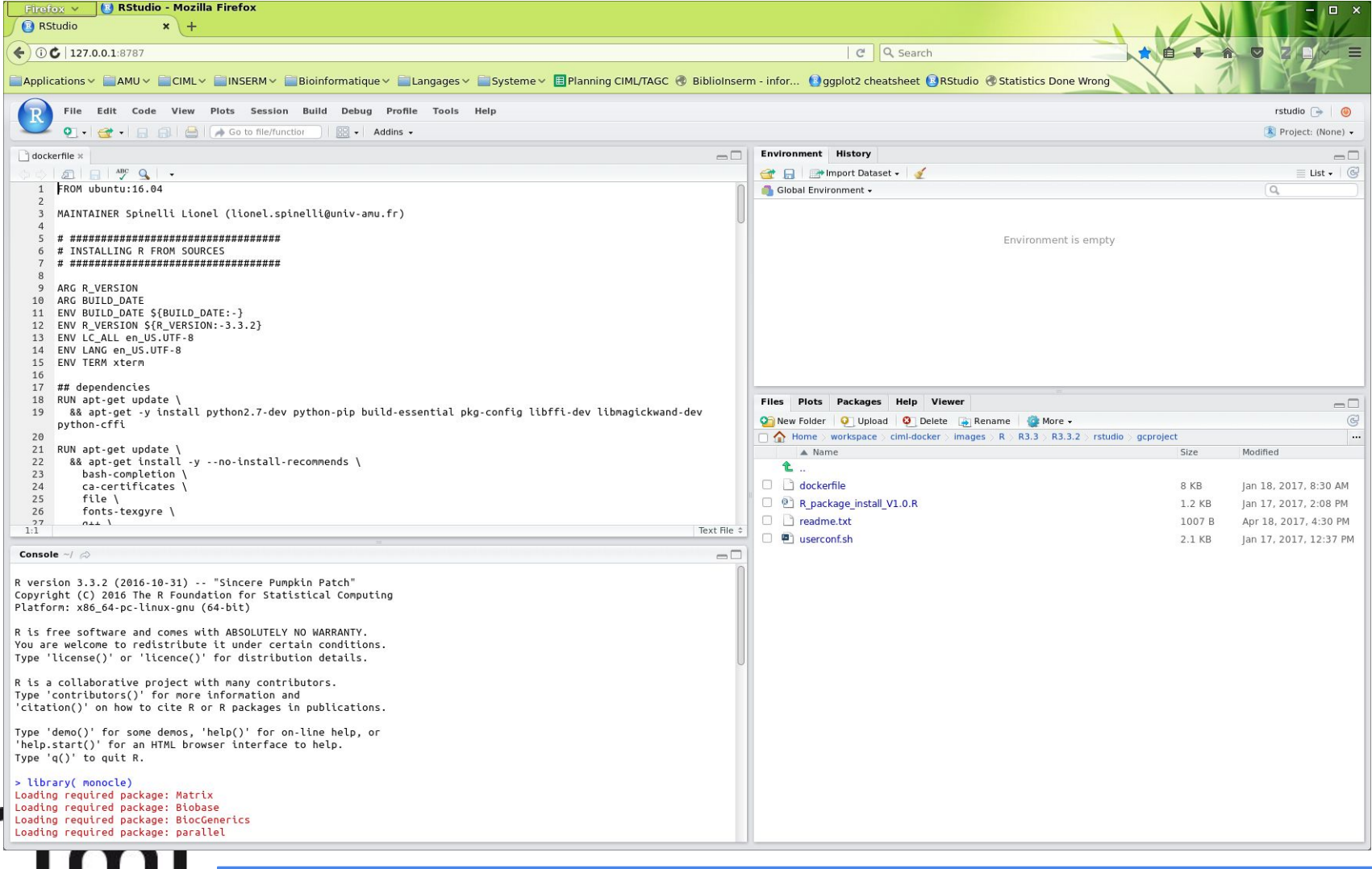

 $\overline{\mathbf{v}}$ IMMUNOLOGY

# Sharing to community : sharing sources

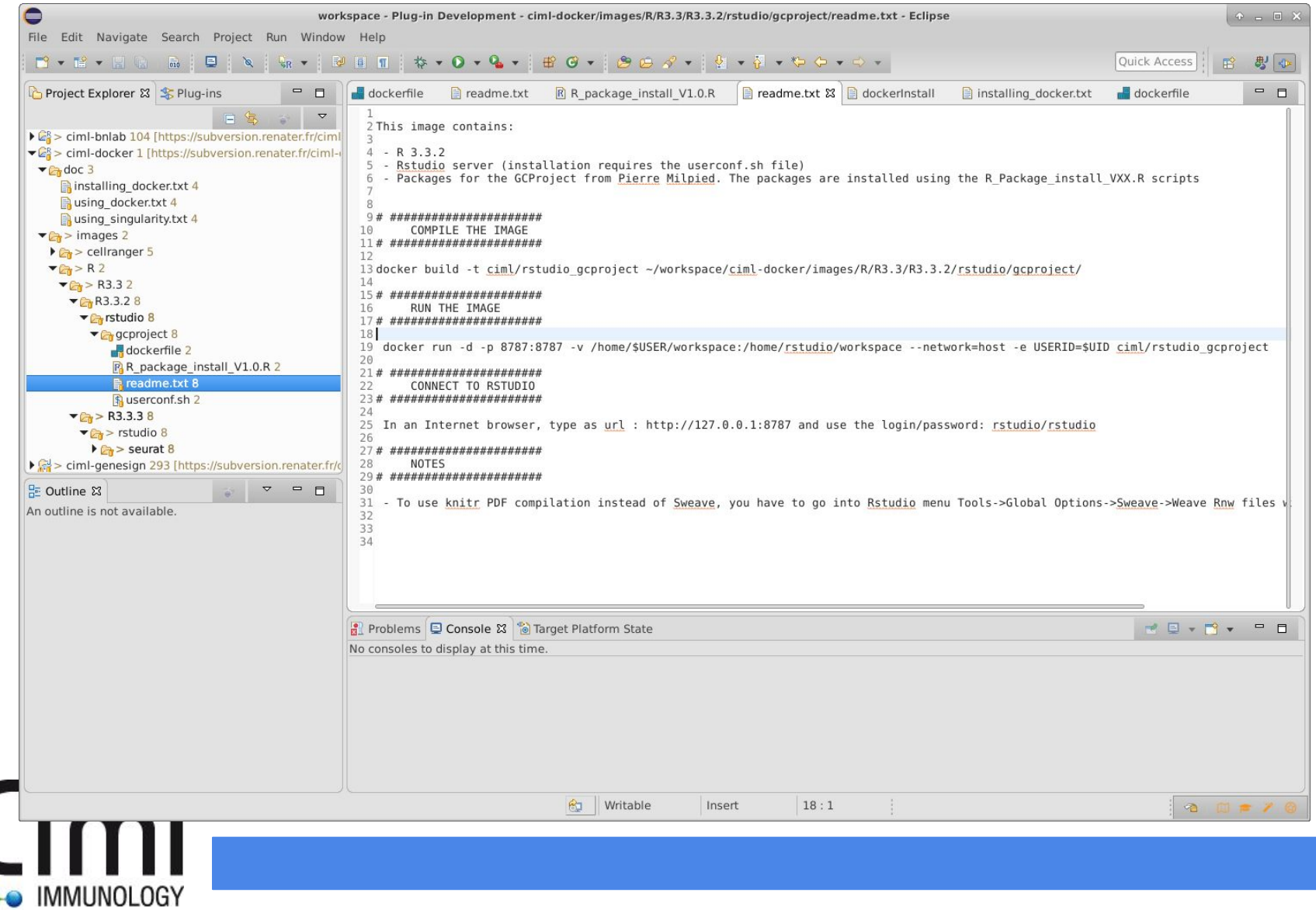

#### Sharing to community : sharing images

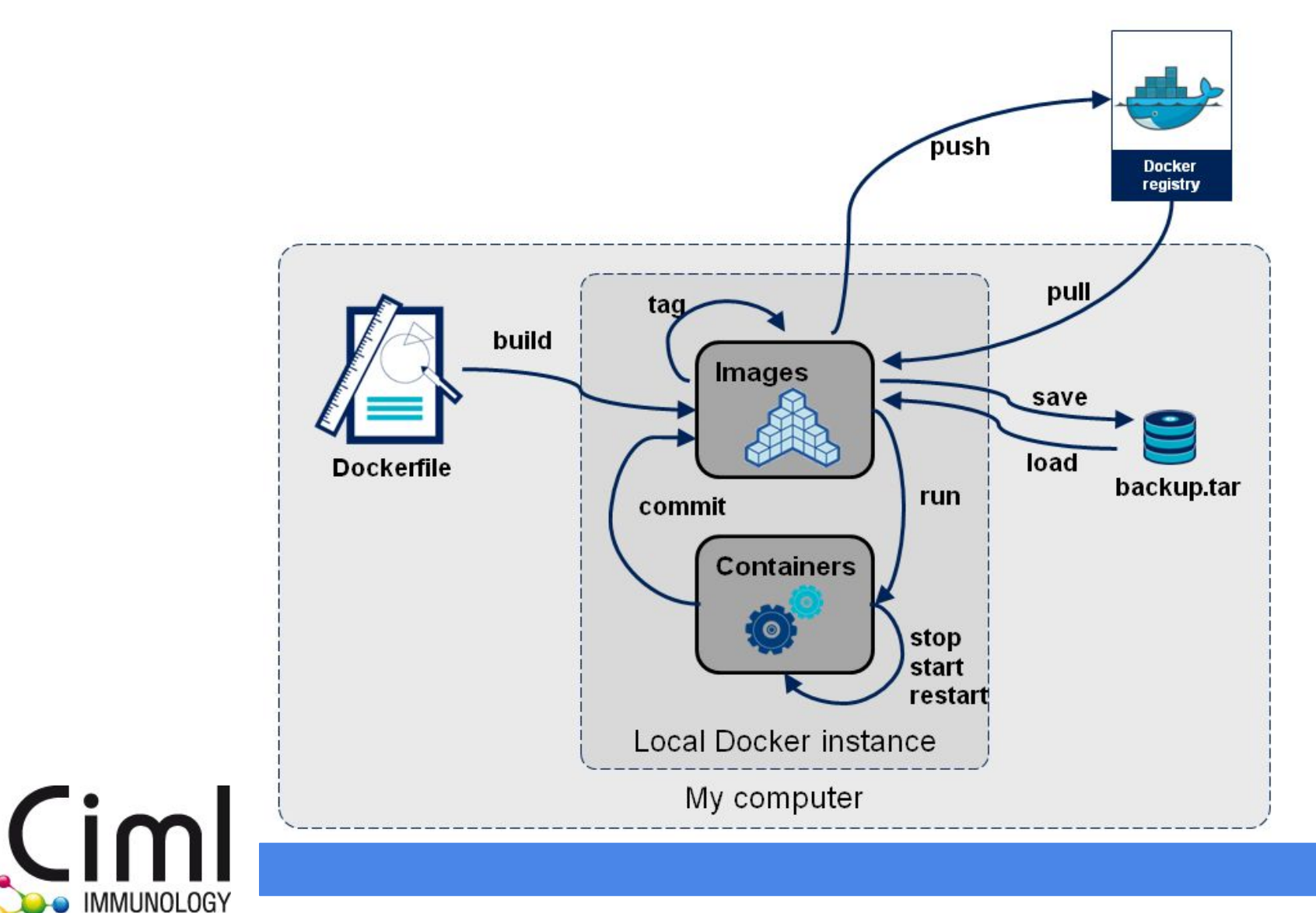

# A second problem : sudo rights

- Docker requires sudo rights to execute
- Inside the container, the user is sudo
- Not a problem on local machine
- Problem on shared machine
- Problem on clusters (local or mésocentre)

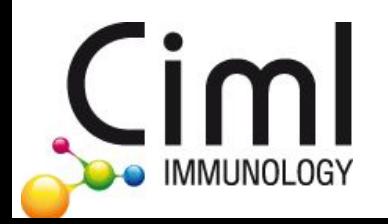

# A solution : singularity

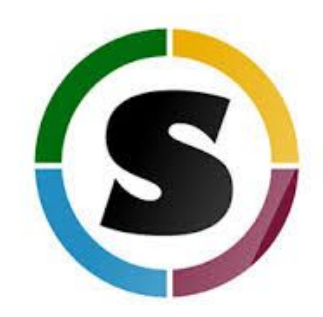

- Same idea of Docker : images and containers
- Same functionalities than Docker
- Somehow less confined
- No need to be sudo to run containers
- User inside the container is the same as user launching it
- Singularity image is a simple file : even easier to share than docker

- Directly building Singularity image seems more difficult
- But very easy way to convert docker container to singularity image

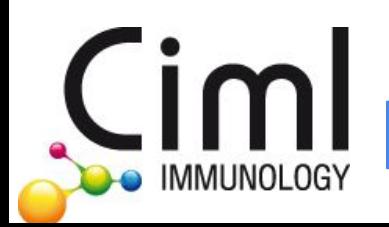

### Importing Singularity R + Rstudio image

```
\mathbf{1}2# = = = = = =3#
     Convert Docker container to Singularity
 5
6# The name of the Docker image
7 DOCKER IMAGE=image name
8# The size in MiB
9 SIZE=3600
10
11# Create the Singularity file
12 sudo singularity create --size $SIZE $DOCKER IMAGE.img
13
14# Start the Docker container
15 sudo docker run --name $DOCKER IMAGE -d $DOCKER IMAGE sleep 1800
16
17# Conver the container to Singularity
18 sudo docker export $DOCKER IMAGE | sudo singularity import $DOCKER IMAGE.img
19
20
22#Running a singularity image
24
25# Launch a single command inside the image
26 singularity exec <image>.img <command to execute>
27
28# Launch an interactive shell
29 singularity shell <image>.img
30
31# Launch an predetermined command into the image
32 singularity run <image>.img
```
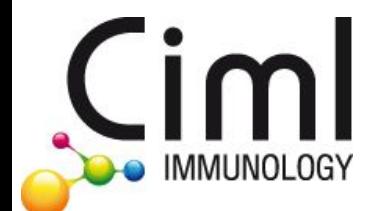

### Usage of singularity at AMU Mésocentre

lspinelli@euclide:~\$ lspinelli@euclide:~\$ ssh lspinelli@login.ccamu.u-3mrs.fr lspinelli@login.ccamu.u-3mrs.fr's password: Last login: Thu May 4 11:03:11 2017 from ciml-005.univ-mrs.fr INFORMATIONS : - Site Internet : https://mesocentre.univ-amu.fr - Tous les services fonctionnent normalement On project a005: 784.4/5000 (15.7%) hours have been consumed You are using 0/4882 MB (0%) on /home You are using 0.26/9.00 TB (2%) on /scratch [lspinelli@login ~]\$ cd /scratch/lspinelli/ [lspinelli@login lspinelli]\$ ls -al total 256 drwxr-x--- 6 lspinelli a005 512 May 3 11:20. drwxr-xr-x 241 root coot 131072 May 3 13:53 .. drwxrwxr-x 7 lspinelli lspinelli 131072 May 4 18:34 EVlab drwxrwxr-x 4 lspinelli a005 512 May 4 10:59 Reference<br>drwxrwxr-x 2 lspinelli a005 512 May 3 11:20 Singularity<br>drwxrwxr-x 3 lspinelli a005 512 May 3 11:35 Software [lspinelli@login lspinelli]\$ ls Singularity/ cellranger1.3.1.img [lspinelli@login lspinelli]\$

**BO** IMMUNOLOGY

# Usage of singularity at AMU Mésocentre

#### GNU nano 2.0.9

File: evlab s1 cellranger singularity.oar

盟!/bin/bash

#OAR -n evlab s1 cellranger singularity 4cores #OAR -l nodes=1/core=4,walltime=30:00:00 #OAR -p smp AND nodetype like 'SMP512Gb' #OAR -0 evlab s1 cellranger singularity 4bcores.%jobid%.out #OAR -E evlab s1 cellranger singularity 4bcores.%jobid%.out #OAR -p singularity='YES'

singularity exec /scratch/lspinelli/Singularity/cellranger1.3.1.img /scratch/lspinelli/Software/launch cellranger.sh /scratch/lspinelli/EVlab/s1 /\$

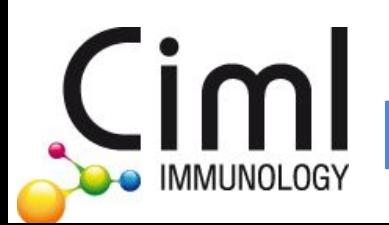

# Usage of singularity at AMU Mésocentre

```
[lspinelli@login EVlab]$ oarsub -S ./evlab s1 cellranger singularity.oar
[ADMISSION RULE] Modify resource description with type constraints
 [MEDIUM QUEUE] This job is routed into the medium queue
[JOB PROJECT] No project selected using a005
OAR JOB ID=692841
[lspinelli@login EVlab]$ oarstat -fj 692841
Job Id: 692841
    job array id = 692841job array index = 1name = evlab s1 cellranger singularity 4cores
   project = a005owner = lspinellistate = Waitingwanted resources = -1 "{type = 'default'}/host=1/core=4,walltime=30:0:0"
    types =dependencies =assigned resources =assigned hostnames =queue = mediumcommand = ./evlab sl cellrange ringularity. oarlaunchingDirectory = /scratch/lspinelli/EVlab
   stdout file = evlab s1 cellranger singularity 4bcores.692841.out
   stderr file = evlab s1 cellranger singularity 4bcores.692841.out
    jobType = PASSIVE
   properties = (((singularity='YES') AND cluster='YES') AND shortnode = 'NO') AND drain='NO'
    reservation = Nonewalltime = 30:0:0submissionTime = 2017 - 05 - 15 09:20:19
   cpuset name = lspinelli 692841
   initial request = oarsub -S ./evlab s1 cellranger singularity.oar; #OAR -n evlab s1 cellranger singularity 4cores; #OAR -l nodes=1/core=4,wallt
ime=30:00:00; #OAR -p smp AND nodetype like 'SMP512Gb'; #OAR -0 evlab s1 cellranger singularity 4bcores.%jobid%.out; #OAR -E evlab s1 cellranger si
ngularity 4bcores.%jobid%.out; #OAR -p singularity='YES'
   message = R=4,W=30:0:0,J=B,N=evlab s1 cellranger singularity 4cores,Q=medium,P=a005 (Karma=0.003,quota ok)
    scheduledStart = 2017 - 05 - 15 09:42:06
    resubmit job id = 0events =
```
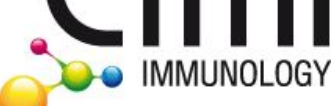

### **Conclusion**

GO docker!

simple to build, simple to use, quite simple to share

GO singularity!

compatible with Docker, simple to use, extra-simple to share, usable on AMU mésocentre

!!! Let's share between institutes !!!

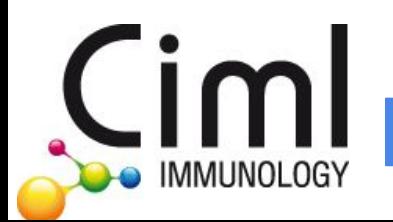